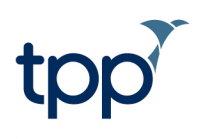

# **Accelerating Citizen Access to GP Data**

**SystmOne User Guide** 

# **Contents**

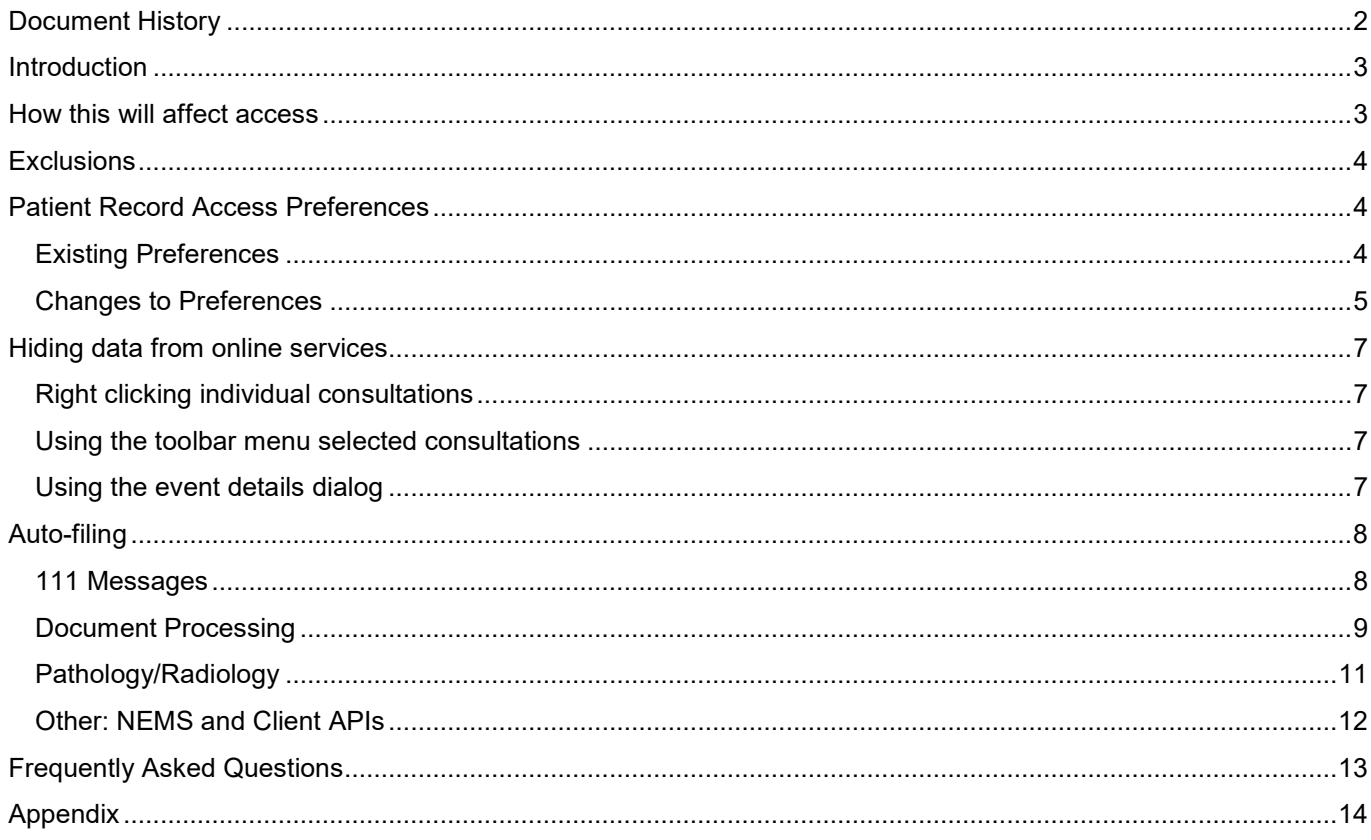

# <span id="page-1-0"></span>**Document History**

This section should only be used when a new version of an existing document is created. Newer versions should detail which sections have been amended/added, including who reviewed and approved the document.

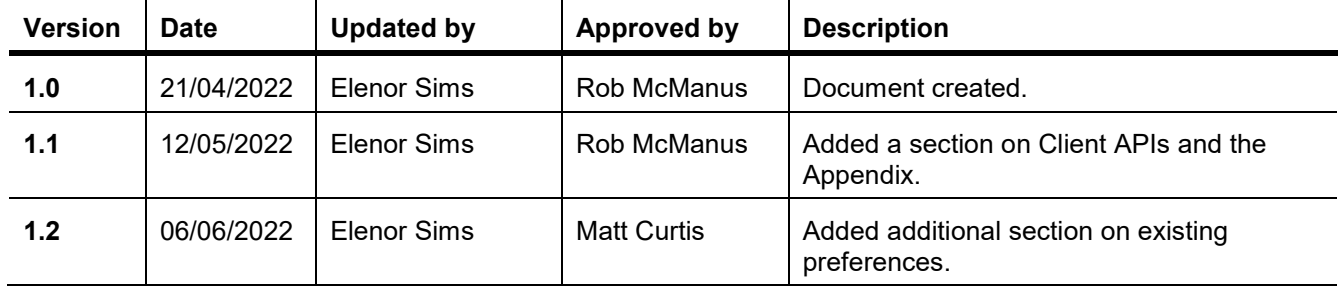

# <span id="page-2-0"></span>**Introduction**

In support of the GMS contract, from the full online record access conversion date, patients with online accounts will be able to read new entries in their health record. Existing online users have access to their future, or prospective, health information entered after this change is made. New online users set up after this date will also receive this level of access by default. General practice will be able to customise or remove access for individuals if this is deemed inappropriate.

This change will apply to the NHS App, Airmid, SystmOnline and all other approved patient facing services apps that provide record access.

Full record access includes coded information, free text, consultations and documents.

This guidance document focuses on the changes visible in SystmOne. For more information, refer to the NHS Digital website:

[https://digital.nhs.uk/services/nhs-app/nhs-app-guidance-for-gp-practices/accelerating-patient-access-to-their](https://digital.nhs.uk/services/nhs-app/nhs-app-guidance-for-gp-practices/accelerating-patient-access-to-their-record)[record](https://digital.nhs.uk/services/nhs-app/nhs-app-guidance-for-gp-practices/accelerating-patient-access-to-their-record)

[https://digital.nhs.uk/services/nhs-app/nhs-app-guidance-for-gp-practices/accelerating-patient-access-to-their](https://digital.nhs.uk/services/nhs-app/nhs-app-guidance-for-gp-practices/accelerating-patient-access-to-their-record/access-to-patient-records-responses-to-commonly-asked-questions)[record/access-to-patient-records-responses-to-commonly-asked-questions](https://digital.nhs.uk/services/nhs-app/nhs-app-guidance-for-gp-practices/accelerating-patient-access-to-their-record/access-to-patient-records-responses-to-commonly-asked-questions)

### <span id="page-2-1"></span>**How this will affect access**

This conversion only applies to online users at GP practices being converted, where the patient:

- Is fully GMS registered
- Has not been excluded
- Is over 16
- Has an online account to access their own record (proxy users are excluded)
- Has not had full record access removed previously

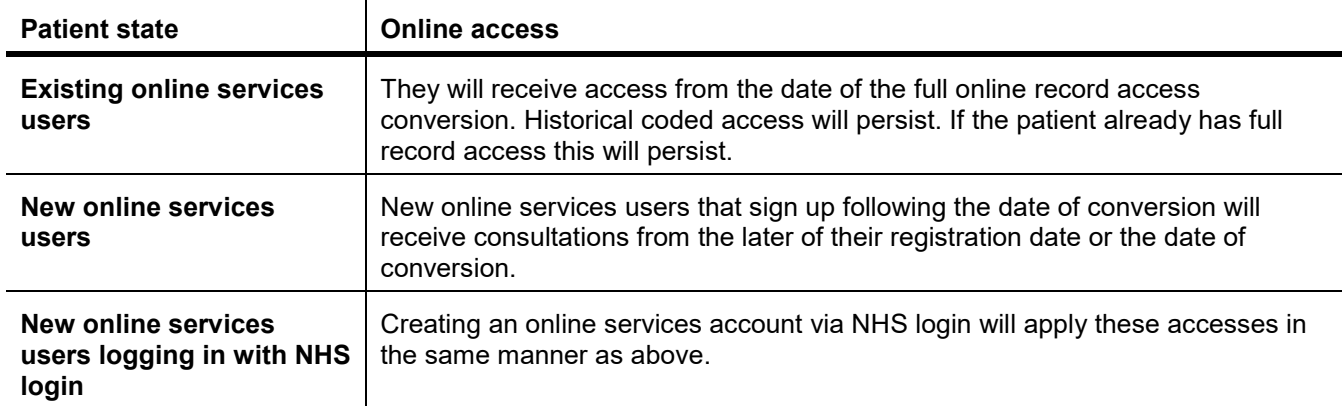

## <span id="page-3-0"></span>**Exclusions**

For patients who are not to be included in the bulk switch on, an exclusion code must be added to their record.

The exclusion code is **"Enhanced review indicated before granting access to own health record" - 1364731000000104 - Y2ffe**. This code can be added to the record as the organisation wishes, e.g. using the New Coded Entry dialog, bulk actions, or a template.

This can be reversed by using the inclusion code **"Enhanced review not indicated before granting access to own health record" - 1364751000000106 - Y2fff**.

### <span id="page-3-1"></span>**Patient Record Access Preferences**

#### <span id="page-3-2"></span>*Existing Preferences*

SystmOne has various settings for online services which will affect the implementation of prospective patient access. Organisations have the ability to enable/disable online services for the whole organisation, as well as separately enabling/disabling summary record access, detailed coded record access and full clinical record access.

If a patient has been granted access to a particular service, which is off at an organisation level, the service will not be available for that patient.

Organisations with full clinical record access disabled should consider the following scenario when reenabling this:

- An organisation is enabled for full clinical record access
- Some patients were granted full record access
- Full clinical record access is disabled
- When full clinical record access is reenabled once more, these patients will immediately get full record access once again

#### **To mitigate this, organisations should review any patients that have already been granted full record access when reenabling full clinical record access.**

This can be done by running a clinical report to find patients registered for online services, with access to the full clinical record.

#### <span id="page-4-0"></span>*Changes to Preferences*

Following the full online record access conversion date, the following changes will occur to the preferences in Figure 1:

- **Organisation Preferences > Online Services > Patient Record Access**
- If full clinical record access is set as **all consultations**, this will not change
- If full clinical record access is set as **consultations from the date of consent onwards**, this will change to **consultations from the later of their registration date or** 'date of conversion'
- If full clinical record access is set as **consultations from the later of their registration date or** 'date', this will not change

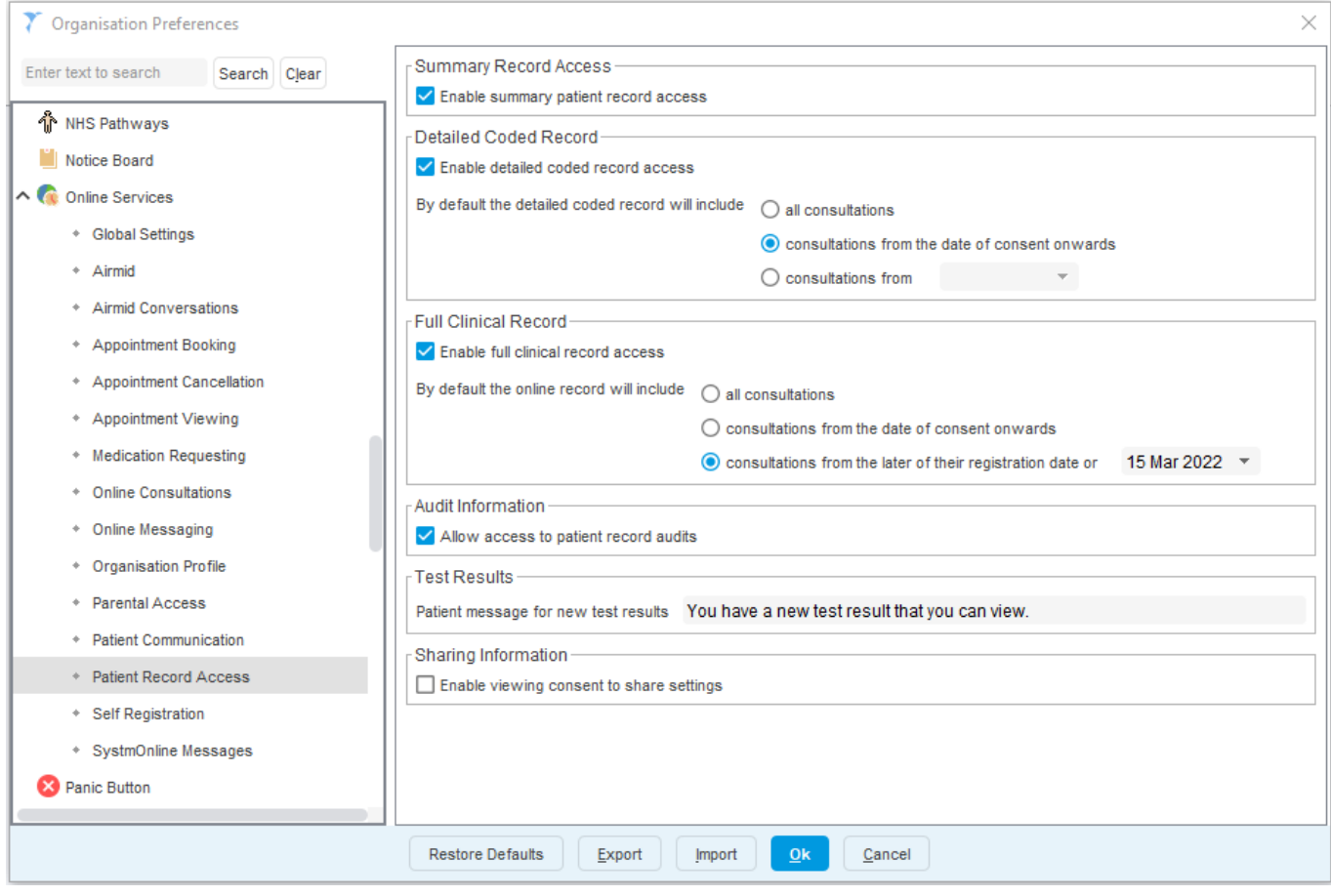

Figure 1: Patient Record Access Settings

When a patient is newly registered for online services, the preferences shown in Figure 2 will be as follows: previously the **allow coded or full record** setting would be unticked by default however now it will default to match the preferences in Figure 1.

The date the full record is shown from will default to **show full content from** 'the patients registration date or the date of conversion'.

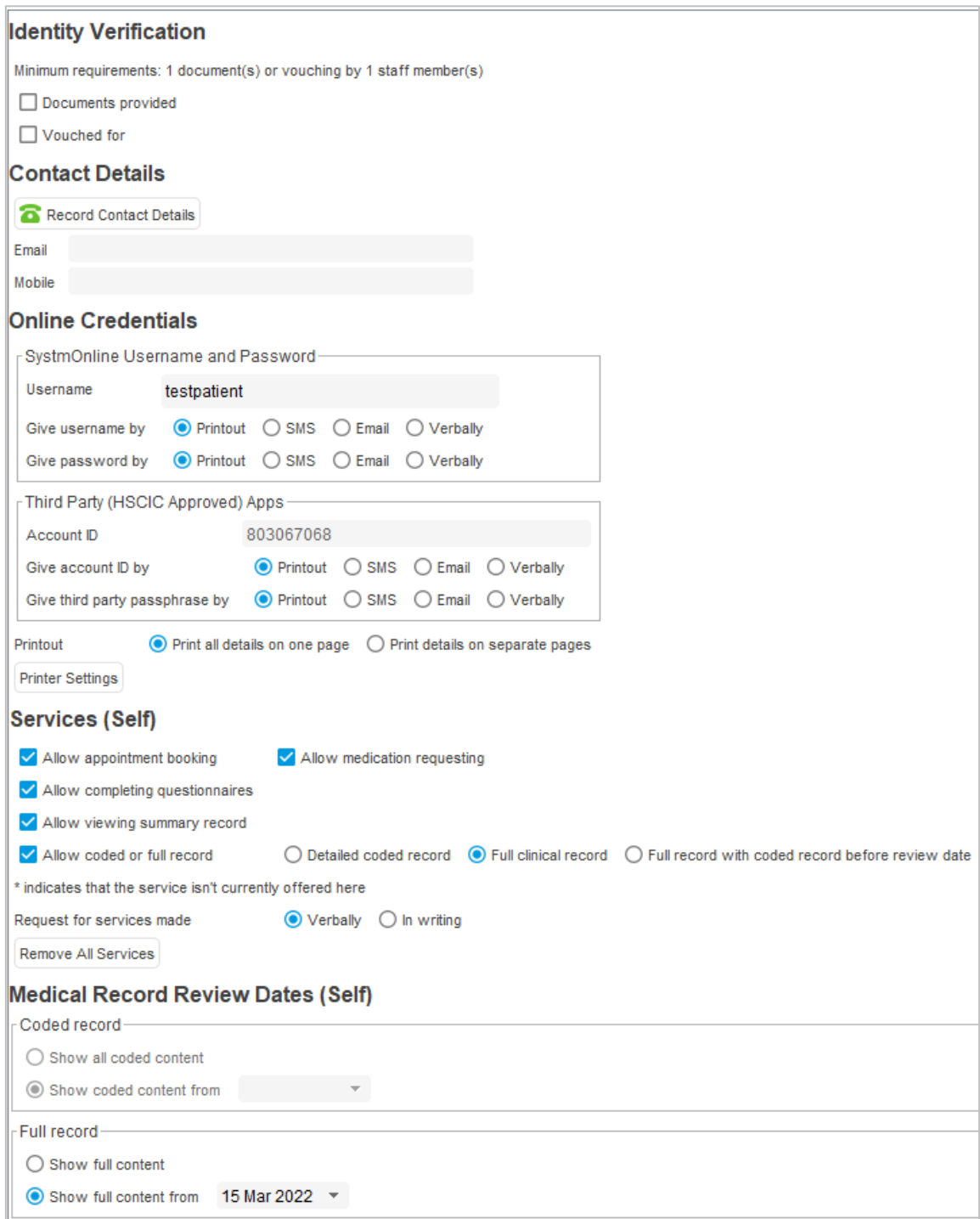

Figure 2: Register for Online Services Settings

### <span id="page-6-0"></span>**Hiding data from online services**

Data recorded in SystmOne can be hidden from the online record by using the **do not show in the online record** menu option. This applies to the entire consultation, not individual items within it (i.e. you cannot hide a specific single piece of text or coded data, everything in that consultation is hidden).

This can be done in a few ways, accessed from the New Journal and Tabbed Journal screens.

#### <span id="page-6-1"></span>*Right clicking individual consultations*

Right-click on the header of a consultation in either the New Journal or Tabbed Journal screens, and select **do not show in the online record**.

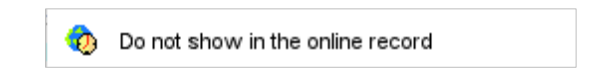

#### <span id="page-6-2"></span>*Using the toolbar menu selected consultations*

The drop-down toolbar menu can be used to hide one of more consultations selected.

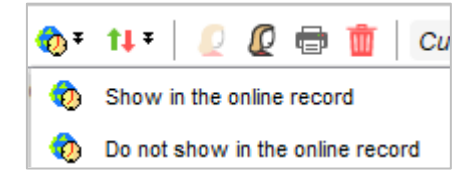

#### <span id="page-6-3"></span>*Using the event details dialog*

Clicking the details toolbar button will let you alter event details for the current consultation. Then unticking **visible in the online record** will hide it.

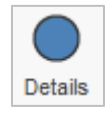

# <span id="page-7-0"></span>**Auto-filing**

Data that is auto-filed into patient records will be visible to patients that have online record access. If your organisation decides they do not want this patient data to automatically enter the record and be visible, the following preferences can be used to disable auto-filing.

#### <span id="page-7-1"></span>*111 Messages*

Organisations can configure whether 111 messages are auto-filed to the record by amending the disposition code mapping in **Organisation Preferences > NHS 111**.

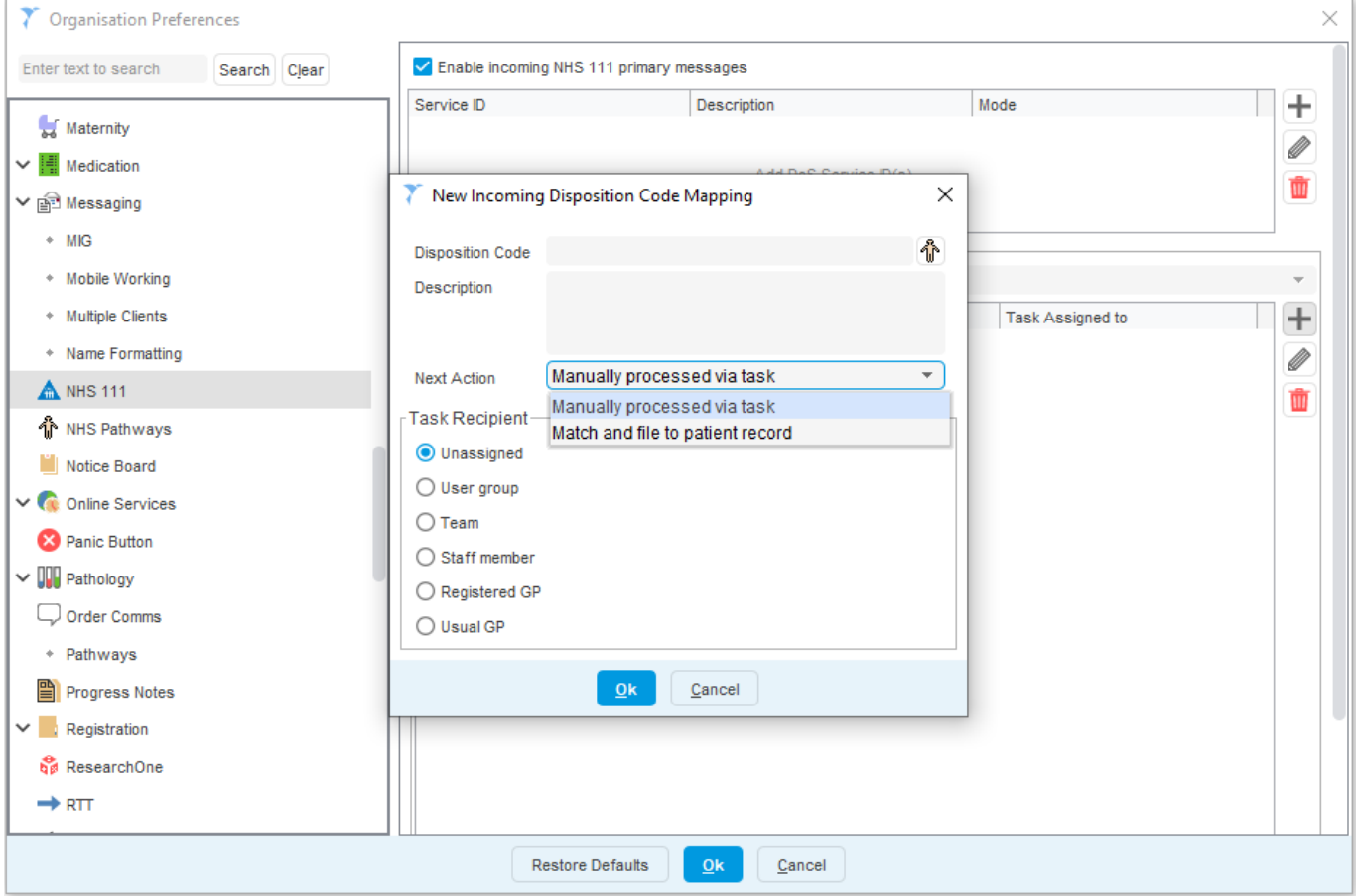

Figure 3: NHS 111 Settings

#### <span id="page-8-0"></span>*Document Processing*

Organisations can configure if OOH reports, hospital letters, SystmOne letters or NHSmail documents are autofiled in **Organisation Preferences > Scanning > Document Processing**. Selecting to **use Document Management** allows users to control the filing of these documents.

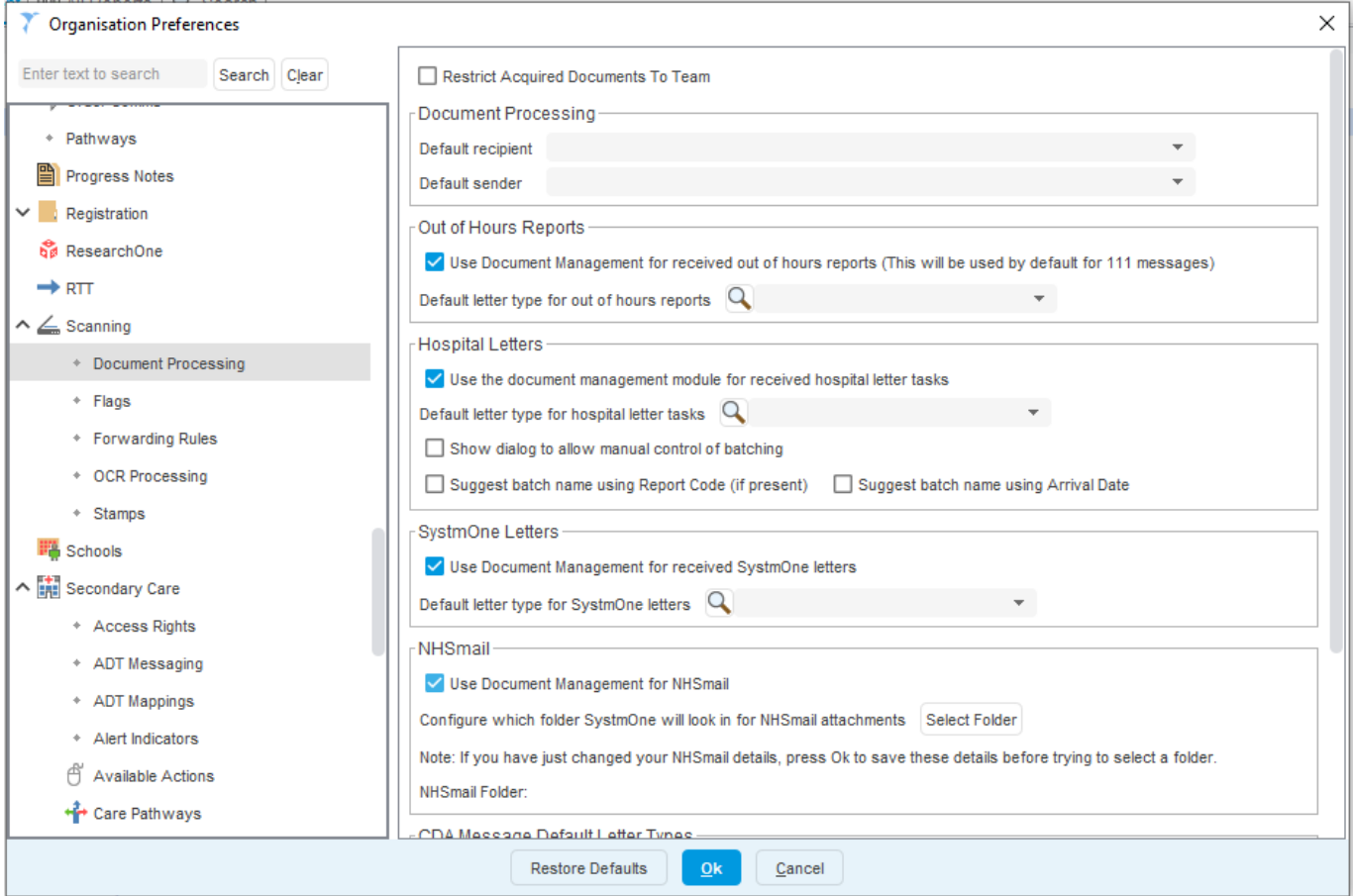

Figure 4: Document Processing Settings

When processing documents on the 'Scanned Document Updates' dialog, there is a new preference to control online services visibility.

This will default to ticked, unless you have previously already hidden it.

This setting applies to the document itself, and also any coded entries that are created as part of reviewing the document (e.g. from automatic optical character recognition of the document, or from you manually adding a code).

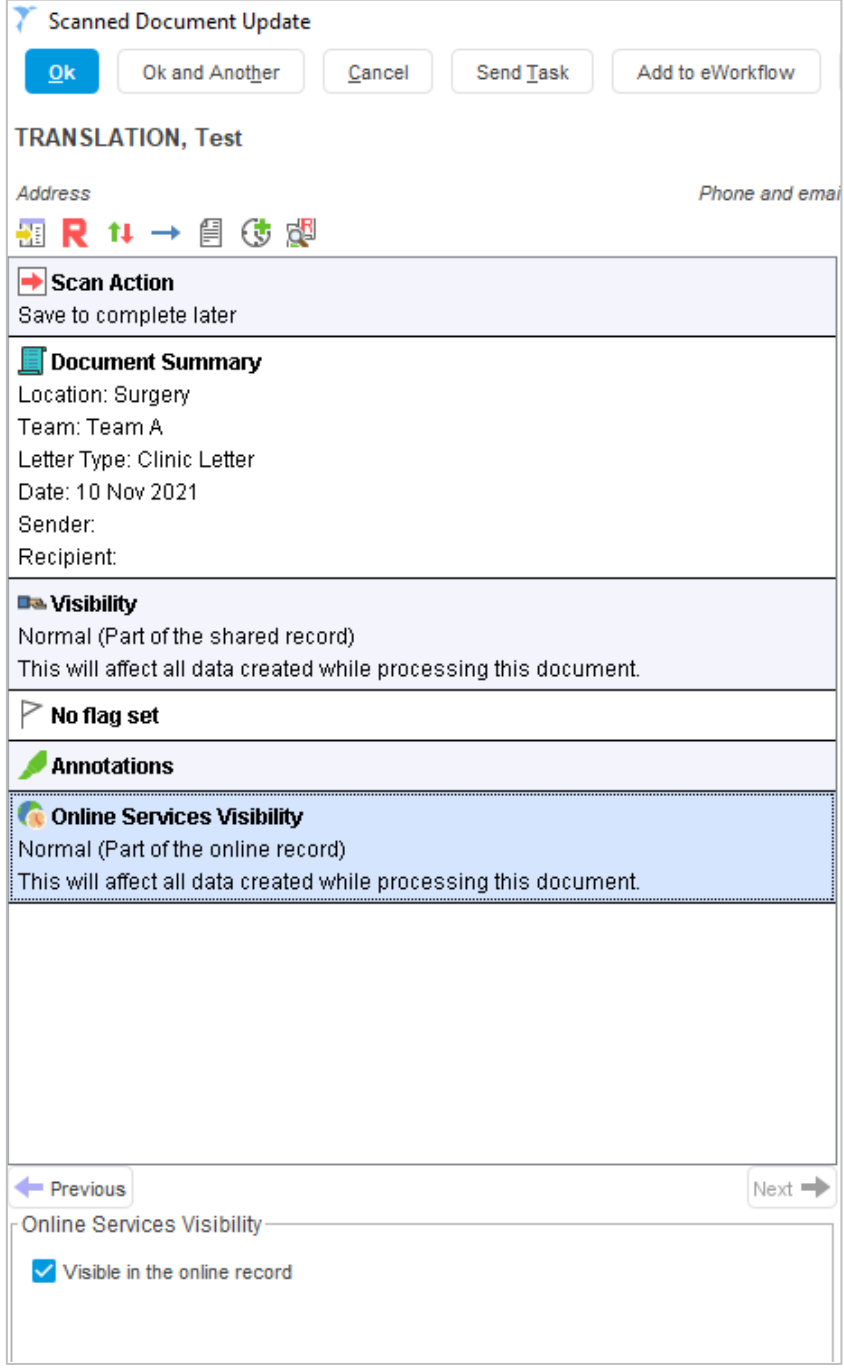

Figure 5: Scanned Document Settings

#### <span id="page-10-0"></span>*Pathology/Radiology*

When pathology/radiology auto-filing functionality is enabled, the reports go directly into the patient record when they are received. They are not visible to patients through Online Services until you have reviewed the report.

A new option is available in the **Review Pathology/Radiology Report** dialog to allow you to hide it from online services when reviewing it, so you can prevent the patient ever seeing it.

This defaults to ticked, so it will be visible to patients, unless you have already manually hidden the report from within the patient record prior to reviewing it.

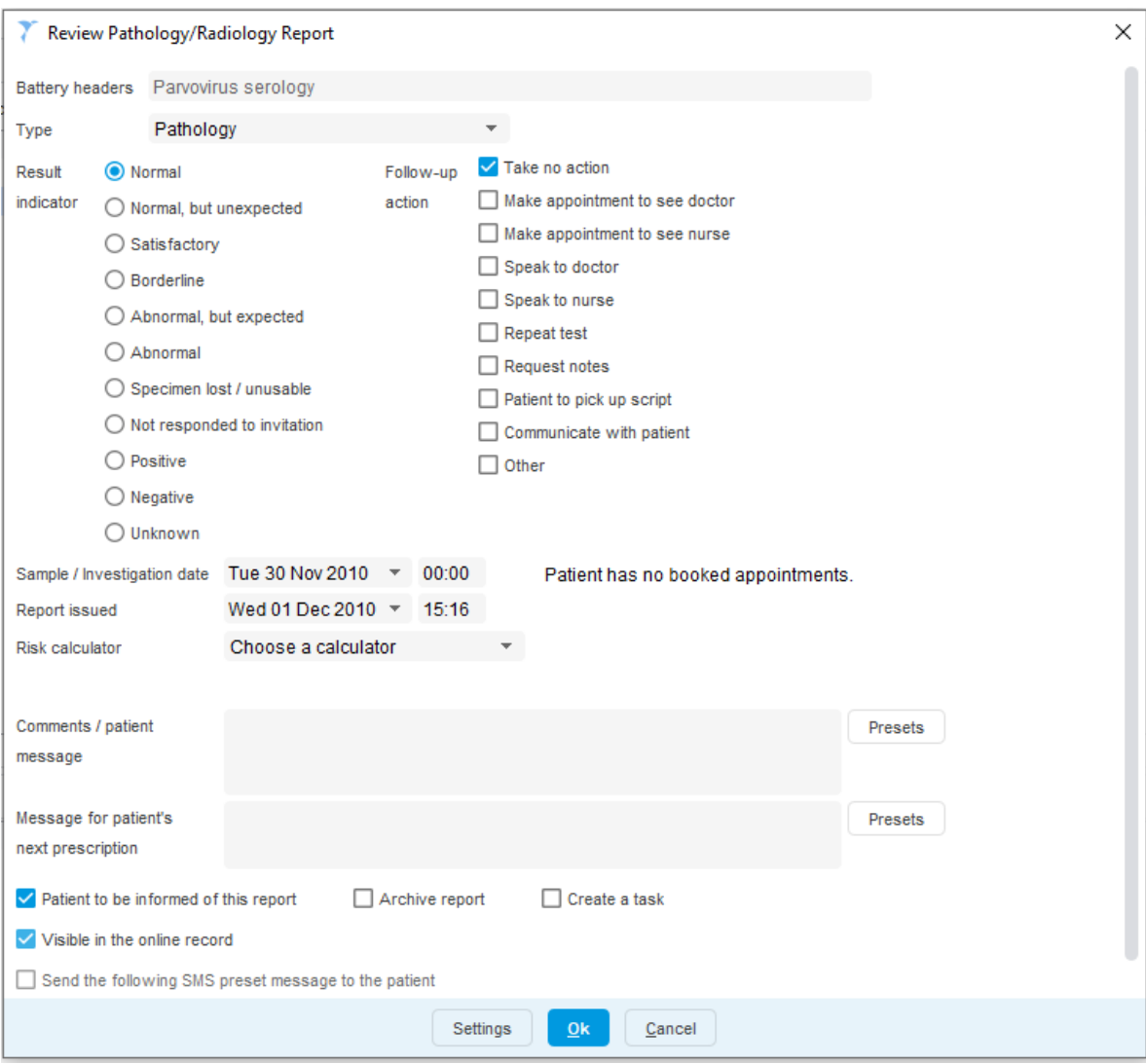

Figure 6: Filing Pathology/Radiology Report Settings

#### <span id="page-11-0"></span>*Other: NEMS and Client APIs*

Currently NEMS encounters cannot be controlled, therefore all bloodspot, hearing and NIPE results received from NEMS will go into the record automatically.

If your organisation uses client APIs you should decide you are comfortable with the information coming in from each integration. If the integration is happening while you are looking at the patient record it can be hidden before you save it, however some 3rd party software automatically retrieves and saves patient records while SystmOne is left running.

All client API integration software is listed in the Appendix. To find out which integrations your organisation is using, navigate to **Setup > Mobile Working & Integration > Device Manager**. The integrations approved for your organisation will be in this list. It is up to each organisation whether they wish to continue using these client APIs.

### <span id="page-12-0"></span>**Frequently Asked Questions**

#### *How will this affect organisations that have not enabled online services at an organisation level?*

Patients will still be given prospective full access, but it will be overridden by online services not being enabled.

*How will this affect organisations that have not enabled full clinical record access at an organisation level?* Patients will still be given prospective full access, but it will be overridden by this preference not being enabled.

*Will granting access from an organisation give patients their data from other organisations they're registered with?*

Granting record access from an organisation only gives users access to data entered at that organisation.

For the NHS Digital FAQs: [https://digital.nhs.uk/services/nhs-app/nhs-app-guidance-for-gp-practices/accelerating](https://digital.nhs.uk/services/nhs-app/nhs-app-guidance-for-gp-practices/accelerating-patient-access-to-their-record/access-to-patient-records-responses-to-commonly-asked-questions)[patient-access-to-their-record/access-to-patient-records-responses-to-commonly-asked-questions](https://digital.nhs.uk/services/nhs-app/nhs-app-guidance-for-gp-practices/accelerating-patient-access-to-their-record/access-to-patient-records-responses-to-commonly-asked-questions)

### <span id="page-13-0"></span>**Appendix**

121 Sync > Vpad 1 Abtrace Ltd > Abtrace CDSS v 1.0 Accenda Limited > Gateway AccuRx > AccRx Chain Advanced Software Limited > Odyssey Apollo > Valida Decision Support Babble Ltd > babblevoice Black Pear > eReferral Toolkit Black Pear > eSP v1 BlueBay Medical Systems > BlueBayCT C The Signs Ltd > C the Signs Capri Healthcare Ltd > v-Consult Cinapsis (Monmedical Limited) > Cinapsis Connect Health Ltd > PhysioNow, Connect Health Patient Application Continuum Health Limited > Anima Crescendo Systems Limited > Digiscribe-XL Digital Dictation & Transcription Dictate.it > Dictate.it DXS > DXS Point-Of-Care eConsult Health Ltd > eConsult Ekare Inc. > Insight Elephant Kiosks Ltd > Elephant Kiosk Engage Health Systems Ltd > Engage Touch Evergreen Health Solutions Ltd > Evergreen Connect Health Checks GP IT > EasyLabeller Healthcheck Services > Keito K9 Inchware InferMed LTD > Arezzo pathways Informatica Systems Ltd > Informatica Informatica Systems Ltd > Skyline InHealthcare > InHealthcare iPlato > iPlato Jayex Technology Limited > Enlighten King's College > TRANSFoRm L2S2 Ltd > Leading Light Software Leicester HIS > Leicester HIS Software Lexacom > Lexacom 3 Lung Health > Lung Health Map of Medicine > Map Sidebar

Medidata Exchange Limited > eMR Microtech - Telehealth > SurgeryPod MIT Dynamic Technologies Ltd. > MIT Dynamic Technologies Ltd. Mondago > Mondago UC MyRight Care Ltd > My RightCare ndd Medizintechnik AG > EasyOne Connect NHS GLOUCESTERSHIRE CCG Niche Health > iGPR Numed > Intelligent Integration Interface (I3) OMRON Healthcare Co. Ltd. > Hypertension Plus Optum > Appointment Booking Optum > ScriptSwitch psHEALTH > Advanced Referral & Triage Pungo Ltd > Joy Remote Check-In Ltd > Remote Check-In Transactional RIVIAM Digital Care > RIVIAM Seca Ltd > seca Solcom Limited > Whzan Telehealth Spectra Analytics Limited > PATCHS (Transactional) Storacall > Surgery Connect Sullivan Cuff Software > INR Star Technomed > Technomed ECG The Computer Room Ltd > TCR Primary Health Checks Thomson Screening Solutions Ltd > SchoolScreener Total Billings Solutions > GP-Billing Total Billings Solutions > MediBooks v6 Unisoft Medical Systems > Unisoft Medical Systems Voice Connect Limited > Medical Messenger Voice Connect Limited > Triage Welch Allyn, Inc. > Cardio Perfect Workstation (CPWS) Zeal Products Ltd. > Healthcare Monitors